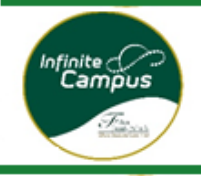

# How to ...

## **Consent to Use Free/Reduced Lunch Status Step 1: Log into the Parent Portal – Check the Notification Bell**

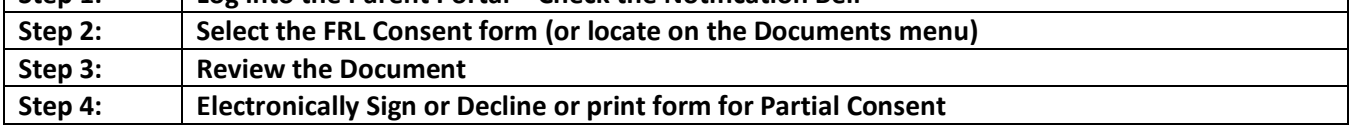

Students who qualify for the Free and Reduced School Meals Program ("FRL eligible" or "FRL status") may also qualify for a variety of needs-based assistance and programming based on their FRL status. Federal law requires the parent/guardian's consent before Fulton County Schools can use or share FRL status for purposes other than the provision of free or reduced lunch. Your privacy is important to FCS. If you consent, this information will only be shared as you direct to help provide needs-based assistance to your student that may be beneficial to you and your family. Your decision to share or not share this information will not in any way affect your application to or participation in the Free and Reduced School Meals Program; it is completely optional.

If your student(s) qualifies for the Free and Reduced School Meals Program, you will receive a notification of a document that needs your attention in the Parent Portal. The document requests permission to use the FRL eligible status to qualify for various needs-based assistance and programming. You may consent for all areas listed below, decline consent to all areas, or provide partial consent to only certain areas

- Eligibility and/or Fees Assistance for Post-Secondary
- Community Resources Eyeglasses, holiday assistance
- Mental Health Health partners
- School Fees –yearbook, spirit wear, school supplies etc
- Technology Devices and Hot Spots
- Enrichment Tutoring, after school etc
- Test-fees College Application, Test fees
- Virtual School/Course Discount
- Transportation MARTA Card

**Step 1:** Open Parent Portal - Check the Notification Bell. If there is a number, it means you have a notification.

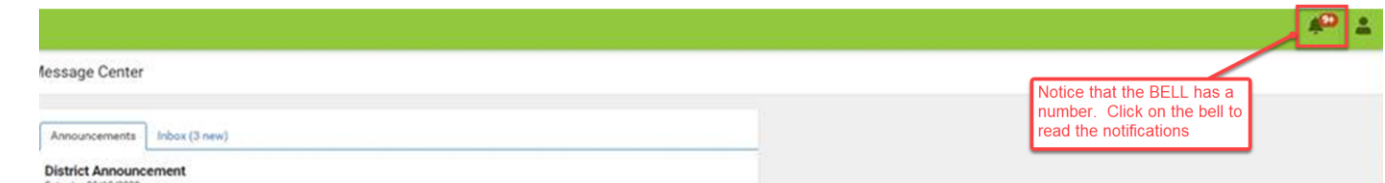

**Step 2:** Click on the message requesting e-sign FRL Consent. It will automatically open the document.

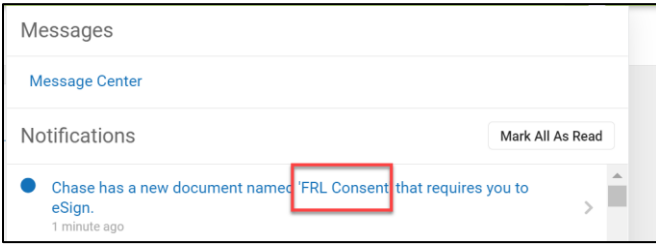

**Step 2a**: You can also locate the form by go to the Documents menu and select FRL Consent form for the student

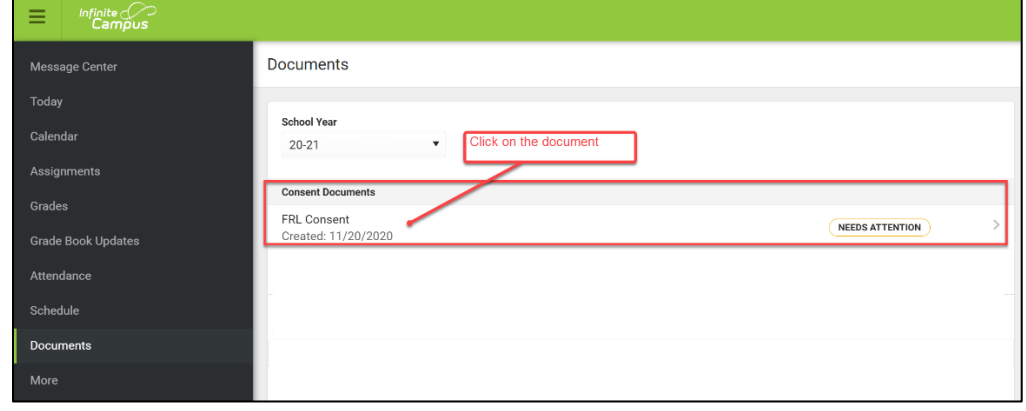

### **Step 3:** When the form opens, scroll through the form to review the information, and select Next Action

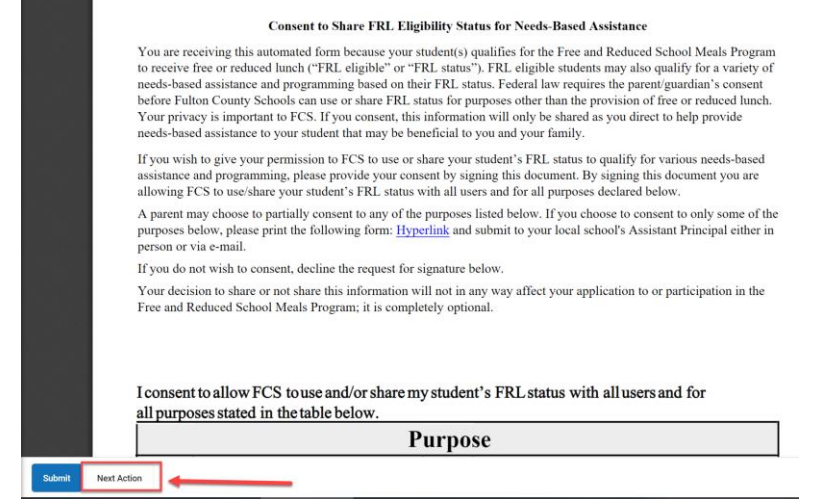

**Step 4**: Click in the signature box, select **SIGN or DECLINE** and press submit at the bottom of the form,

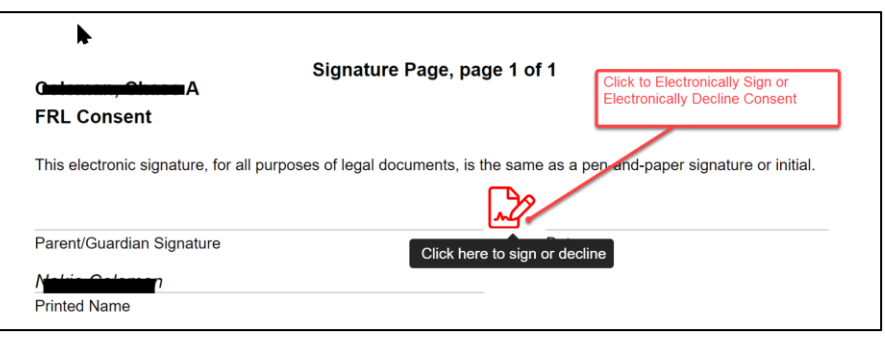

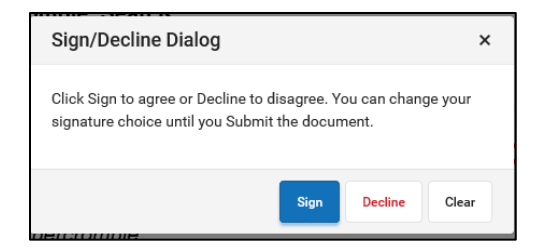

#### **Step 4a:** Sign

By completing the Sign and Submit, you agree to have the FRL status may be used for other programs as outlined on the form. Your signature and date will appear on the form

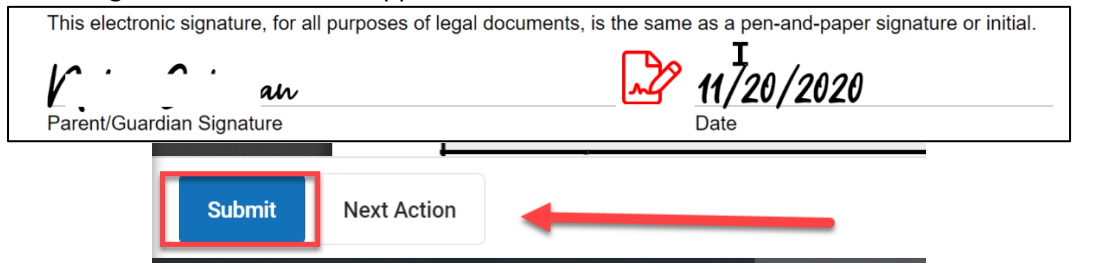

#### Upon signing, the document will show

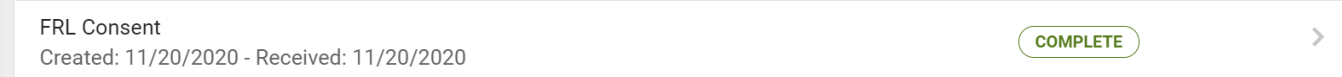

#### **Step 4b:** Decline

By declining, you are NOT giving permission to use the FRL Status for any additional purpose other than the official Free and Reduced School Meals Program. The word DECLINED will appear with the date.

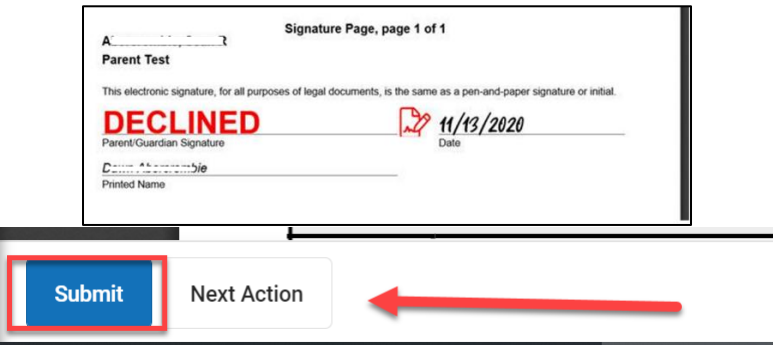

If you have declined and pressed the SUBMIT button, please confirm your selection.

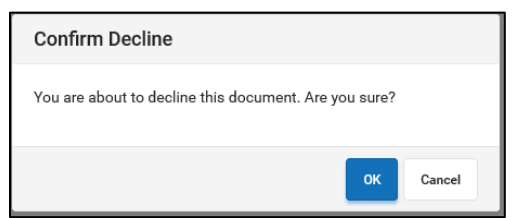

#### This will appear in the list of Documents

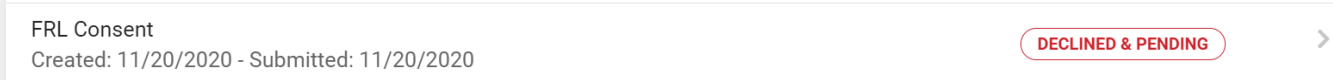

#### **Step 4c:** Partial permission

You may agree to partial consent. This means that the Free and Reduced School Meals Program status may be used for one or more of the areas indicated on the form.

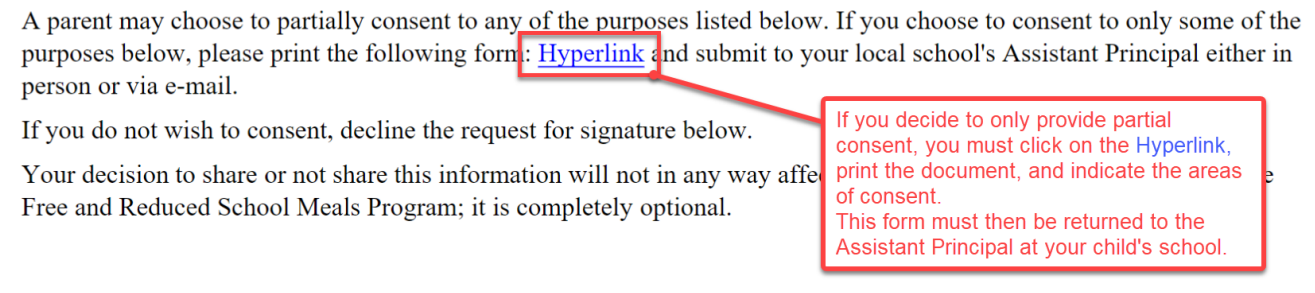

This process will require:

- 1. Clicking on the Hyperlink in the document
- 2. Printing the document
- 3. Indicating the areas in which you give consent
- 4. Returning the document to the Assistant Principal at your child's school either in person or via email.

**Note**: If you have multiple students, you must complete a separate form for each student.